# **LHD** における **20** バレル固体水素ペレット入射装置の制御開発

小川英樹、井上知幸、鷹見重幸、伊藤康彦、横田光弘、坂本隆一、本島厳、山田弘司 自然科学研究機構 核融合科学研究所

#### はじめに

固体水素ペレット入射装置[1](以下ペレット入射装置と呼ぶ)とは、大型ヘリカル装置(LHD)のプラズマ実 験において、固体状の水素燃料(以下ペレットと呼ぶ)を高温のプラズマ中に供給するための装置である。 ガスパフと呼ばれる気体状の燃料を供給する方式と比べて、プラズマ中心部に効率よく燃料供給できるとい う特徴がある。

今回新たに開発したペレット入射装置は、一回のプラズマ放電で既存システム[2]の 2 倍にあたる 20 個のペ レットを射出できるため、プラズマの密度をより長時間維持することが可能である。

本報告では、技術部が中心となり開発したペレット入射装置の制御システムについて報告する。 なお、ペレット入射装置の詳細については、別発表[3]で報告されているので、そちらも参考にされたい。

1 ペレット入射装置の運転

装置の運転の流れを図 1 に示す。ペレット は、バレルと呼ばれる直径 3.4mm および 3.8mm のステンレス製のパイプ内で生成され る。バレルはヒートシンクを介して冷凍機に 接続されており、ペレットを生成するため、 常温から 10K 以下の極低温まで約 7 時間かけ て冷却する。

20 個のバレルのうちどれを使用するかは実 験シーケンス開始前までに決定する。そして 実験シーケンス開始と同時に、該当のバレル に水素ガスを充填し、ペレット生成を開始す る。放電 10 秒前信号を受信すると、ペレット 射出タイミングなどの射出条件を制御系に設

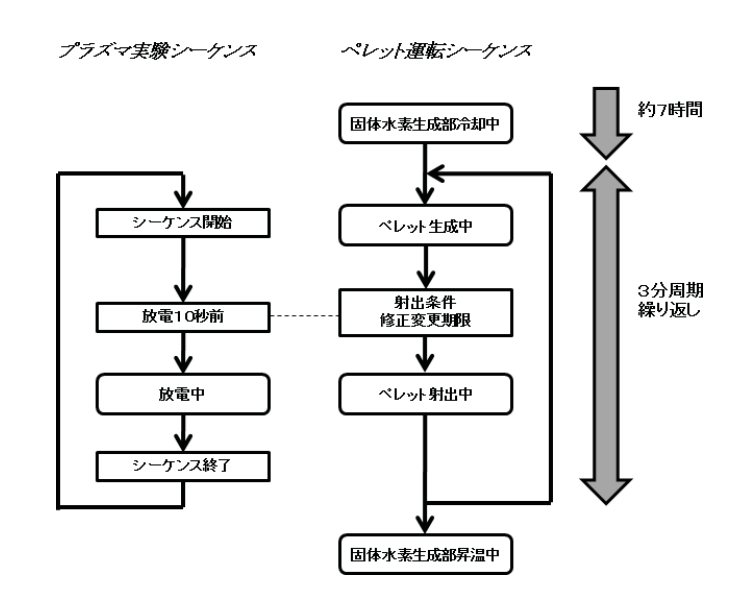

図 1. ペレット入射装置の運転の流れ

定し、その後、放電開始信号をトリガとして、ペレット射出を開始する。

ペレット生成からペレット射出までの一連のシーケンスは、PC 上の射出制御プログラムおよび PLC (Programmable Logic Controller) によって自動化されており、プラズマ実験シーケンスと同期して 3 分周期 で繰り返し実行される。

2 ペレット入射装置の制御システム

ペレット入射装置の制御システムの機能には、バルブ、真空ポンプなどの ON/OFF 制御や、真空計、温度 計などのアナログデータ監視を行う「プラント運転監視機能」と、射出タイミングの設定、ペレット射出な どを行う「射出制御機能」の 2 つがある。以下にそれらの詳細について説明する。

ペレット入射装置の計装システムは、冷凍機、真空ポン プ、バルブなど約 100 点のデジタル入出力と、真空計、温 度計など約 40 点のアナログ入力から構成されており、こ れらの信号線は DeviceNet を介して OMRON 社製 PLC に 接続されている (図2)。

プラズマ実験中は、これらのハードウェアが設置されて いる現場には立ち入ることが出来ないため、約 100m 離れ た制御室の運転監視用端末から遠隔制御する。運転監視に 使用するユーザインターフェースは VisualBasic.Net (以下 VB.Net と呼ぶ)を用いて開発している(図 3)。このよう な運転監視システムは、InTouch などの SCADA ソフトを 使用すれば比較的簡単に構築できるが、研究者から寄せら れる幅広い要望に対応するためには、VB.Net のような汎 用プログラミング言語による開発が必要となる。また、実 験中に万一トラブルが発生した場合に、ソースレベルで問 題解析が出来るという点は大きなメリットである。

画面のデザインには Microsoft の WPF( Windows

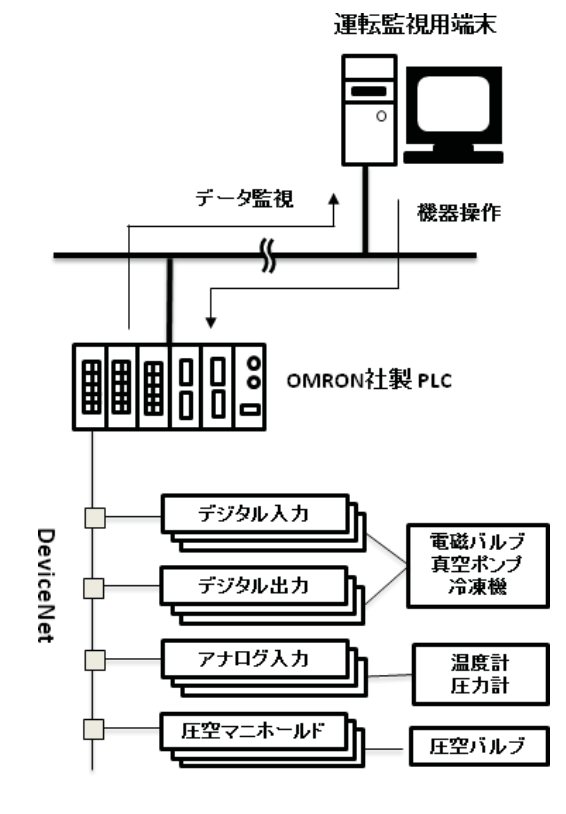

図 2. ハードウェア構成 1

Presentation Foundation)を採用することで開発の効率化を図っている。WPF アプリケーションの部品デザイ ンは、XAML と呼ばれるテキスト形式のフォーマットで表現されており、それらは自由に編集し、既存の部 品にスタイルとして適用することが出来る。例えば、図 3 のバルブやポンプ等の画面部品は、VB.Net でよく 使用されるコマンドボタンに自作のスタイルを適用したものである。

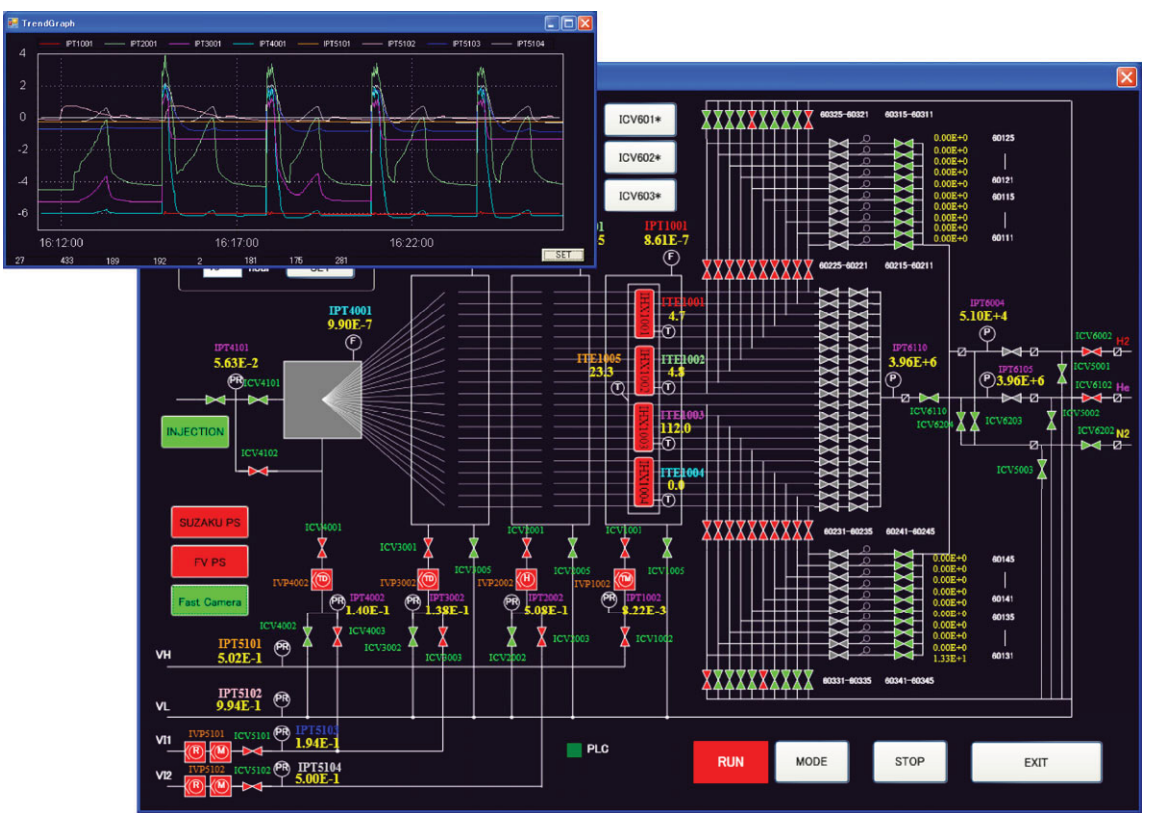

図3. プラント運転監視画面とトレンドグラフ

また、収集された定周期データは、CSV 形式のフ ァイルに自動保存されると同時に、オープンソース のグラフ描画コンポーネント(ZedGraph)を使用し て画面上にトレンド表示される。

WPF は 3D グラフィックスやアニメーションなど もサポートしているため、今後これらを積極的に活 用することで、よりビジュアルで使用性の高いユー ザインターフェースの構築を行いたい。

## 2.2 射出制御機能

ペレット射出制御の方式にはプレプロ方式とフィ ードバック方式(以下 FB 方式と呼ぶ)があり、20 個のバレル毎にいずれかの方式を選択する。プレプ ロ方式が選択されたバレルについては、放電開始信 号を受けてから、設定された時間だけ遅延されたあ と、高速作動弁に射出トリガを送信する。一方、FB 方式では計測器から提供されるプラズマ密度信号と、 あらかじめ設定された FB リファレンス波形を比較 し、プラズマ密度を一定以上に保つようにペレット 射出を制御する。図 4 は、VB.Net で開発した射出タ イミング設定画面である。画面左側で 20ch の射出タ イミング(ミリ秒単位)、右側で FB リファレンス波 形が設定出来る。

ペレット射出制御では、精度の高いタイミング制 御が必要なことから、FPGA が搭載された組み込み マイコンボード(AtmarkTechno 社製 SUZAKU-S)を使 用している(図 5)。VHDL によるデジタルロジック の実装と、C 言語による通信インターフェースのプ ログラミングを組み合わせることで非常に自由度の 高いシステム開発が可能で、コンパクトで高機能な システムを低コストで構築することが出来た。

2.3 通信プロトコル

運転監視用 PC と各コントローラ間の通信には、KEK の放射光 で開発された STARS [4] (Simple Transmission and Retrieval System)を採用している(図 6)。STARS とは、小規模制御シス テム向けのメッセージ配信ミドルウェアで、本システムのように ネットワーク上に分散された複数のノードを協調してコントロ ールするようなケースでは非常に有用である。Windows をはじめ 様々な OS に対応した開発ライブラリが提供されており、 SUZAKU-S に搭載されている uClinux にも問題なく適用できた。

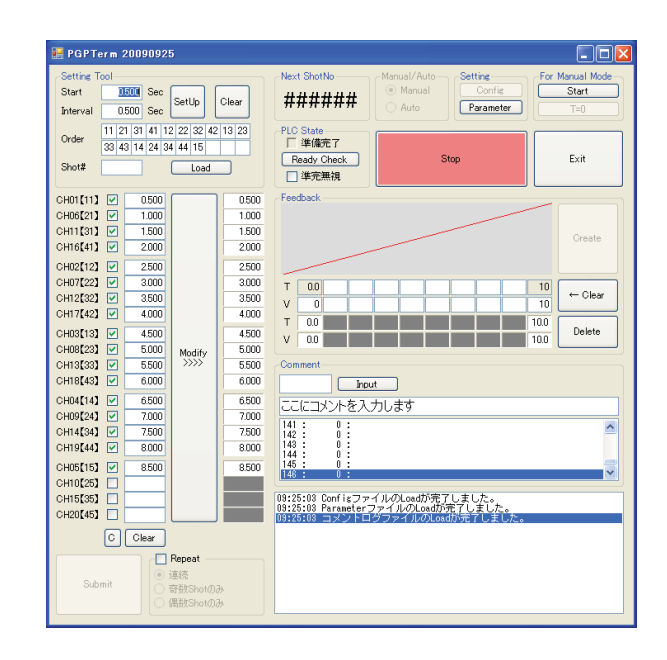

図 4. 射出タイミング設定画面

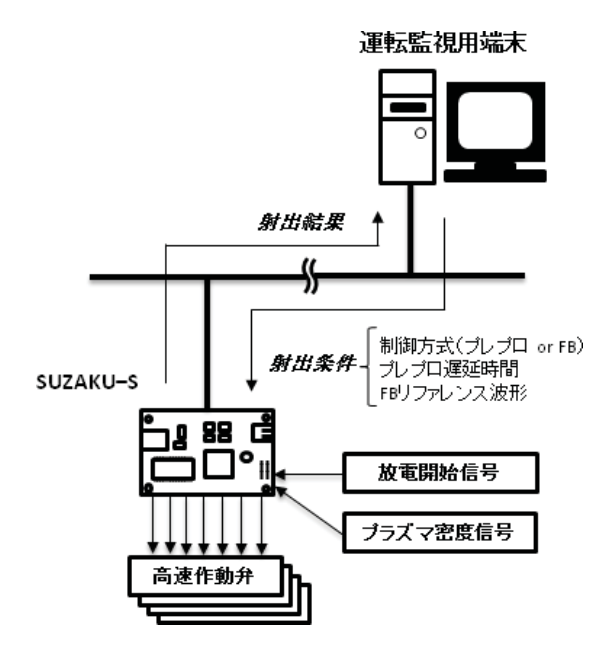

図 5. ハードウェア構成 2

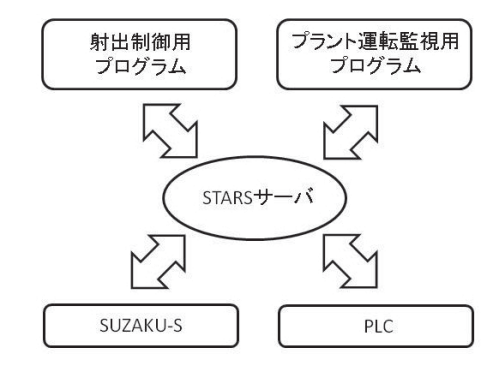

図 6. STARS による通信

運転監視用端末と PLC が取り交わすコマンドの一例を表 1 に示す。オブジェクト指向的な考え方でコマン ドを実装出来るため、直感的でわかりやすく、コマンドの変更や新規追加が発生した際にも、取合い確認を 非常にスムーズに行えた。

表 1. STARS コマンド例

| バルブ開閉     | 要求 | PLC.VALVE·SETI バルブ名I OPEN                                      |
|-----------|----|----------------------------------------------------------------|
|           |    | PLC.VALVE·SET』バルブ名ICLOSE                                       |
|           | 応答 | PLC.VALVE>TERM1 · @SET · OK                                    |
| アナログデータ取得 | 要求 | $PLC.ANALOG \cdot GET$                                         |
|           | 応答 | PLC.ANALOG>TERM1 $\cdot$ @GET $\cdot$ 1.23E+4,2.34E+5 $\cdots$ |
| 射出条件設定    | 要求 | SUZAKU.PARAM SET パラメータ羅列                                       |
|           | 応答 | SUZAKU.PARAM>TERM1 @SET OK                                     |

### 3 まとめ

今年度、技術部が中心となり、ペレット入射装置の制御システムを開発した。システム設計から構築、試験 までを一貫して担当し、10 月から開始されたプラズマ実験においては、プラズマ密度の長時間維持に貢献す ることが出来た(図 7)。来年度は、20 バレル固体水素ペレット入射装置の後段に、連続ペレット入射装置<sup>[5]</sup>

が接続される予定である。これに伴い、両装 置の制御システム間で STARS による設定パ ラメータの連携と、プラント監視部の一部見 直しが必要となる。

ペレット入射装置の制御システム開発を 終えて、WPFによる自由度の高い画面開発、 および SUZAKU-S によるコンパクトかつ高 機能なコントローラの開発は、ペレット装置 以外の様々な装置にも適用できる可能性が あると感じた。今回得たノウハウを、ぜひ次 のシステム開発にも引き継いでいきたい。

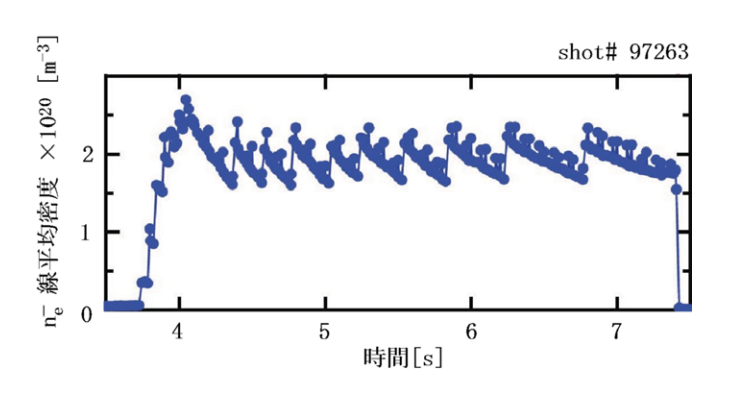

図 7. ペレット入射時のプラズマ密度

## 参考文献

- [1] 坂本隆一、山田弘司、"NIFS-TECH-13"、http://www.nifs.ac.jp/report/nifstech.html
- [2] 井上知幸,他,"パイプガン式固体水素ペレット入射装置の改造",平成 15 年度 高エネルギー加速器研究 機構技術研究会報告集
- [3] 林 浩己,他,"LHD における 20 バレル固体水素ペレット入射装置の設計・組立" ,平成 21 年度 高エネ ルギー加速器研究機構技術研究会報告集
- [4] STARS web ページ http://stars.kek.jp
- [5] 鷹見重幸,他,"連続ペレット入射装置制御システムの開発" ,平成 14 年度 東京大学技術研究会報告集, 平成 15 年 3 月, P3-21-P3-23